# **Chat / WhatsApp Connectors**

# Introduction

The CHAT role is used for conducting chat sessions with agents from external websites. In addition, the CHAT role can also be converted into a WhatsApp Connector with the provider TynTec. This allows clients to offer their customers the option to send requests through WhatsApp, instead of a Web-Based CHAT. Chat and WhatsApp Connectors can be used in parallel.

# **Requirements**

- The jtel Chat Module
- The installation can either be done in parallel with an already existing web server or load balancer with a corresponding RAM extension of about 4 GB per server or on a separate server

# **Configuration**

# Creating a new Chat Connector

A new Connector can be created via the web-interface. Logged in as a Client Administrator, navigate to "Menu Chat Chat Connectors" and press "new". In the resulting popup, the assigned Client ID is shown, as well as the fields to provide a name and title for the Connector.

After clicking "Save", you can enter the configuration page by clicking "Edit" on the Connector.

#### **Settings**

#### Master Data

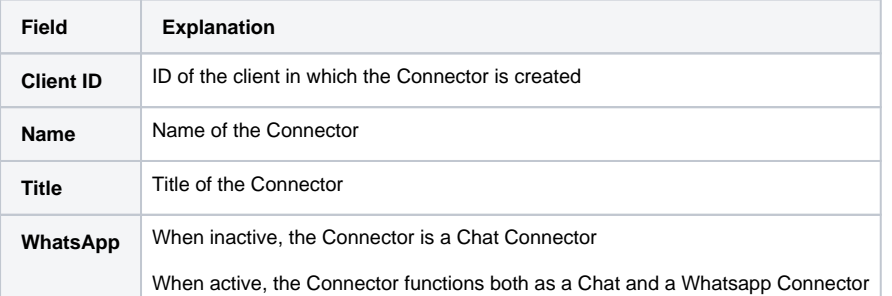

#### **Distribution**

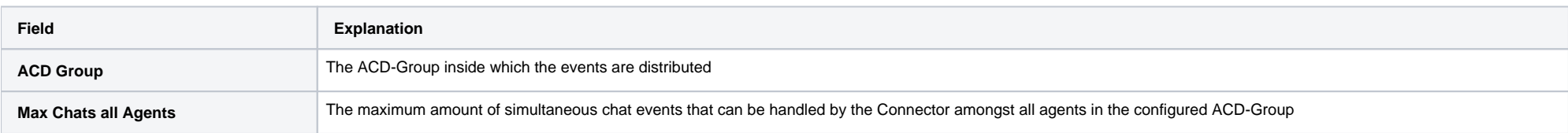

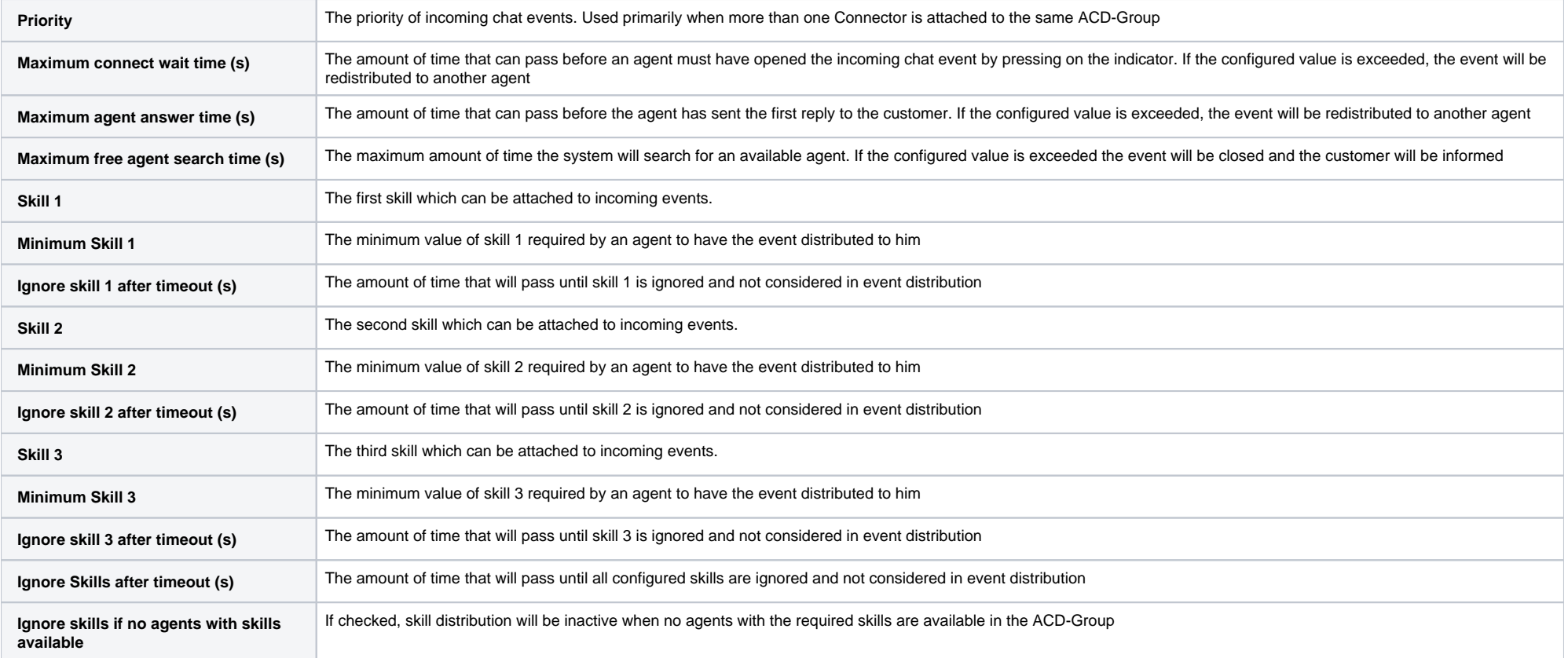

## Code

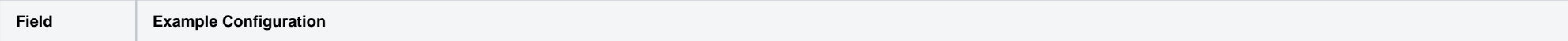

#### **Configuration** {

"noAgents":"Sorry, currently there are no agents available. Please try again later.", "noAgents#de":"Es tut uns leid, aber derzeit sind keine Agenten verfügbar. Bitte probieren Sie etwas später nochmal.", "outOfService":"Sorry, but the service is not available at the moment.", "outOfService#de":"Es tut uns leid, aber der Service steht derzeit nicht zu Verfügung", "agentTyping":"Agent \$agent is typing...", "agentTyping#de":"Agent \$agent schreibt ...", "bye":"Thank you for using our service. Goodbye.", "bye#de":"Danke, dass Sie unseren Service genutzt haben. Auf Wiedersehen.", "byeNoAgent": "Sorry, currently there are no agents available. Please try again later.", "byeNoAgent#de":"Es tut uns leid, aber derzeit sind keine Agenten verfügbar. Bitte probieren Sie etwas später nochmal.", "welcomeMessage":"Welcome!", "welcomeMessage#de":"Herzlich willkommen!.", "editorPlaceholder":"Enter your message here.", "editorPlaceholder#de":"Geben Sie Ihre Nachricht hier ein."

}

#### Explanation:

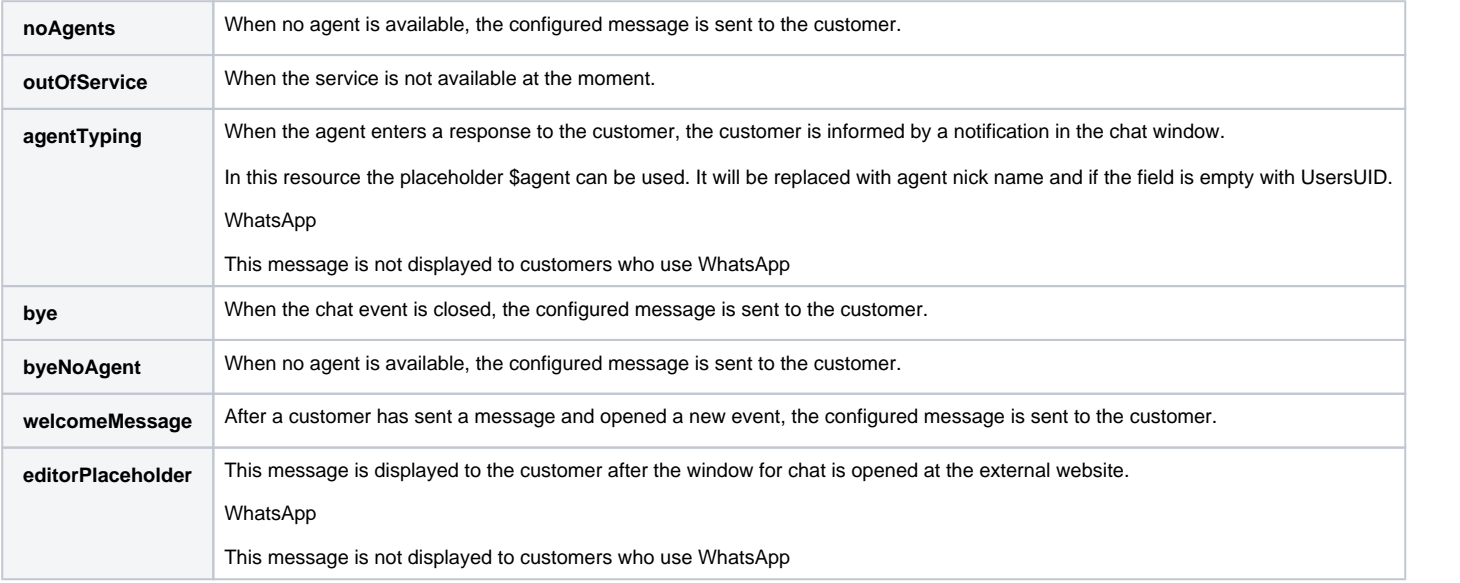

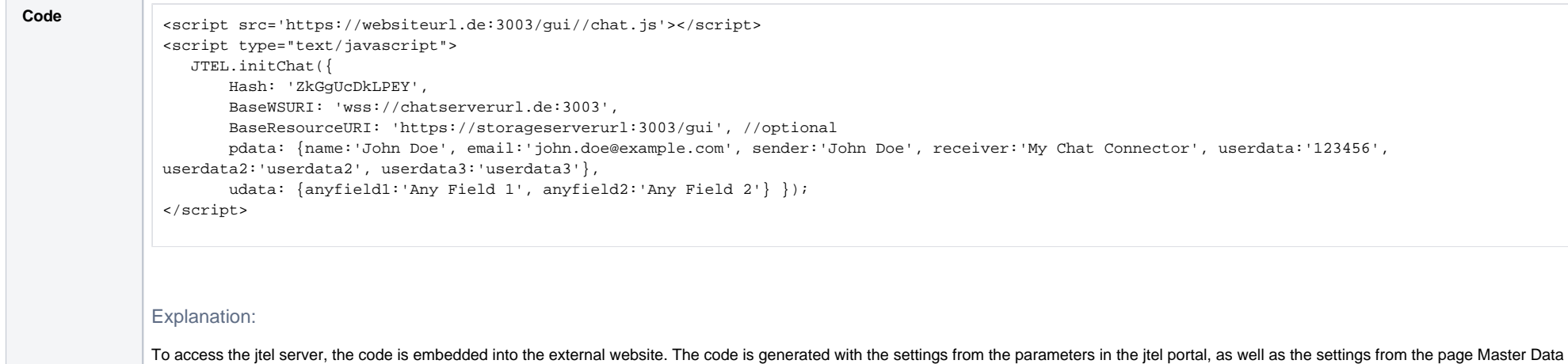

REST

### Token Post

in the chat Connector configuration.

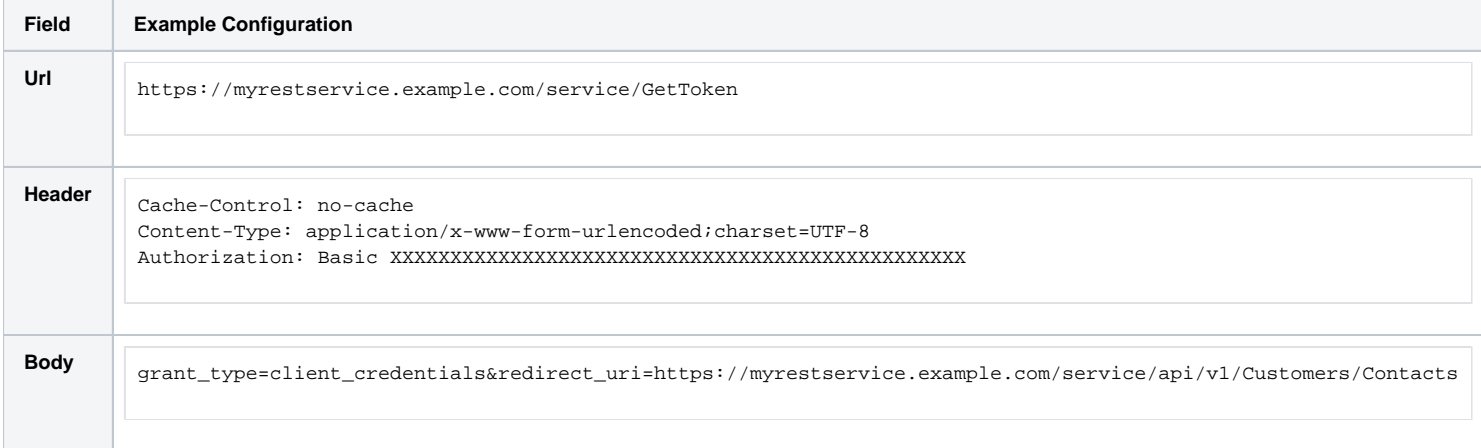

# Report Export Post

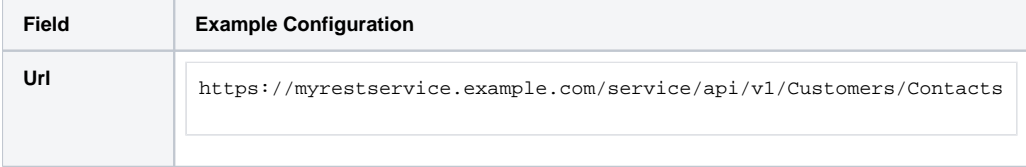

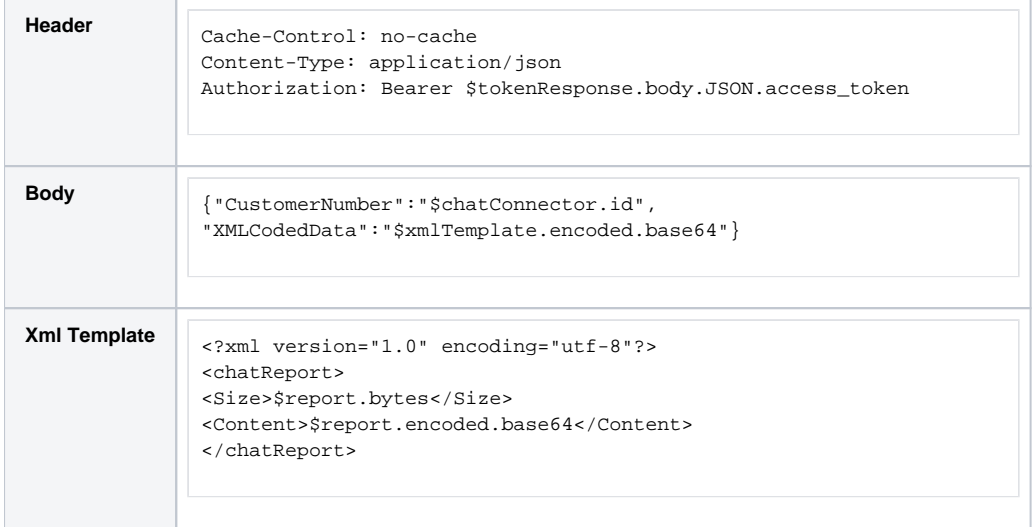

See also: [Chat Report Export](https://wiki.jtel.de/display/JPW/Chat+Report+Export)

# Portal Configuration

Additional configuration in the portal is necessary, regarding the distribution of Chat and WhatsApp events

### Agent Status

Agent status for chat - or an existing status - must be configured to allow a chat event to be distributed to the agent:

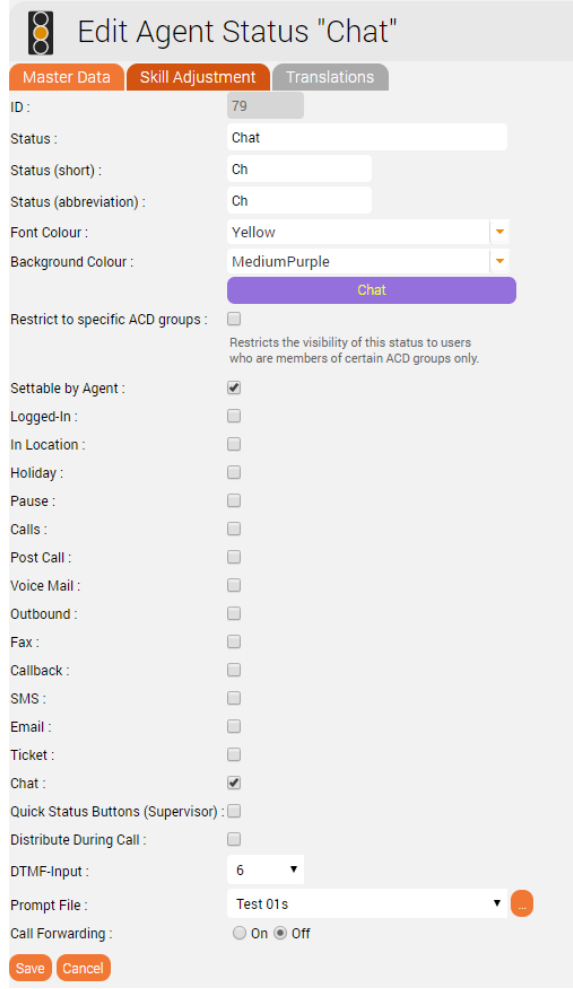

## Max chats per agent

The maximum number of parallel chats per agent must be configured. This value is set to 0 by default for all agents. The checkmark at "Ticket via Web Interface" has to be checked.

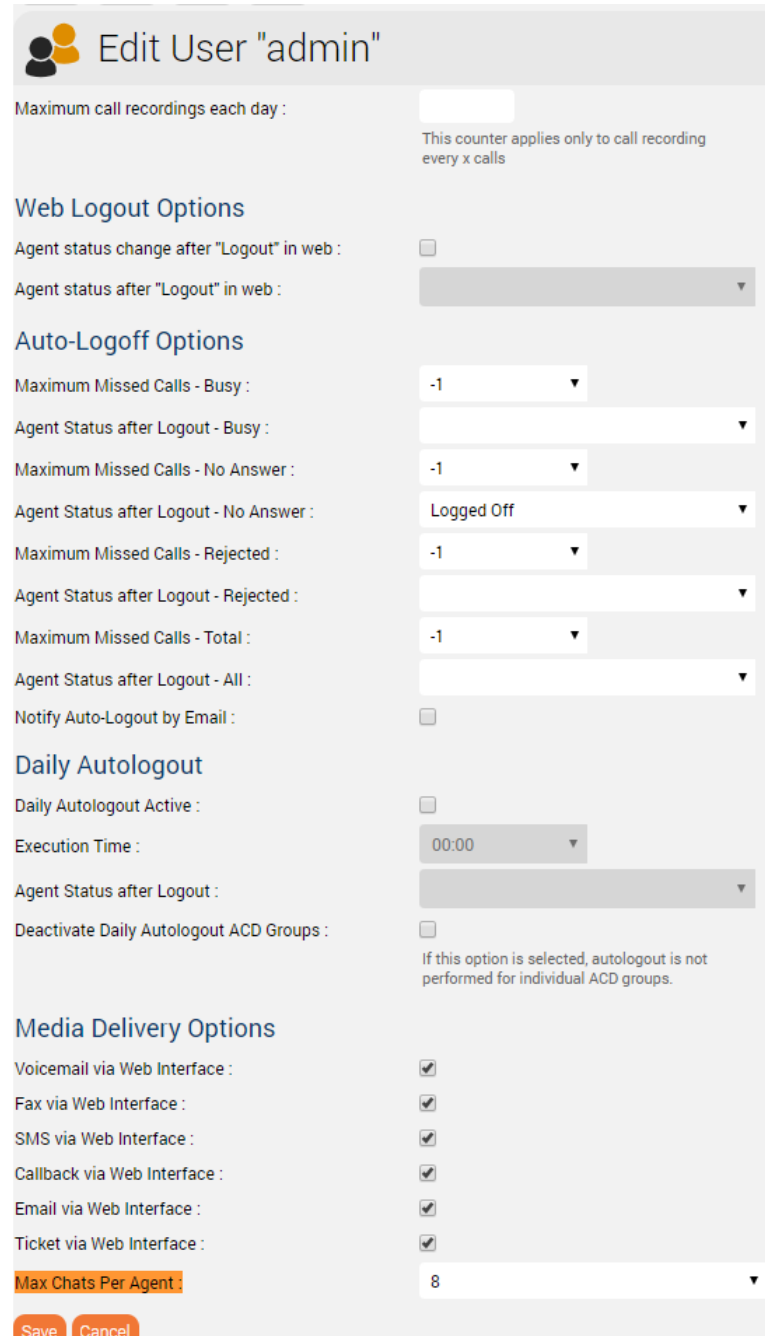

 $\pmb{\mathrm{v}}$ 

 $\pmb{\mathrm{v}}$ 

 $\pmb{\mathrm{v}}$ 

 $\overline{\mathbf{v}}$ 

# Additional configurations for WhatsApp

Additional parameters are required for WhatsApp connectors

## Master Data

" A "

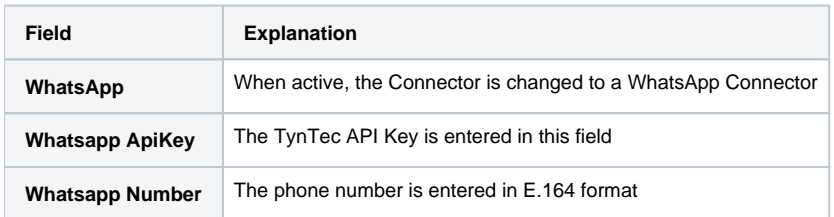

The additional configuration required on the server side is described here: [Role CHAT](https://wiki.jtel.de/display/JPW/Role+CHAT)